#### Cyber User Configuration Guide

Félix Cubero Fernández

18-05-09

# **CONTENTS**

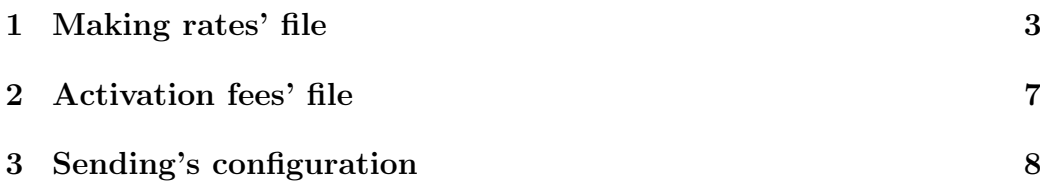

### LIST OF FIGURES

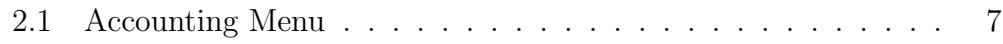

### <span id="page-3-0"></span>1. MAKING RATES' FILE

The rates are showed in the xml file called "prices.xml". The file's structure is defined in another file called "prices.dtd". In this file, has been defined the content and structure that "prices.xml" must fulfill. Both files are needed in the same path where the Cyber is executed. The content of "prices.dtd" is as follows:

```
<!ELEMENT prices (section+, day_on_offer*, season*)>
<!ELEMENT section (#PCDATA)>
<!ATTLIST section
  lower_index NMTOKEN #REQUIRED
  upper_index NMTOKEN #REQUIRED
  price_section NMTOKEN #REQUIRED
  type_billing NMTOKEN #REQUIRED>
<!ELEMENT day_on_offer (#PCDATA)>
<!ATTLIST day_on_offer
  day CDATA #REQUIRED
  discount NMTOKEN #REQUIRED>
<!ELEMENT season (#PCDATA)>
<!ATTLIST season
  hours NMTOKEN #REQUIRED
  money NMTOKEN #REQUIRED>
```
Table 1.1: DTD-XML

The first element defined is the label "prices". It's the first component that must be appear in the XML file. This component is called root and cannot be part of any other element. In label "prices" are defined the following elements: "section", "day\_on\_offer" and "season".

1. Section: Element used to define a time slot. It's make up of lower index ("lower index") and superior index ("upper index") to delimit the time slot defined. These indexes only admit positive and whole number values. In addition, the upper index also supports the string "END", indicating that time slot has not upper limit. The price ("price section") associated with the time slot, will depend on "type billing". This price allows decimal and positive numbers. Finally, "Type billing" shows the way in which the price associated will be applied to the time slot. "Type-billing" allows three possible values: "F", whose meaning is a fixed price, i.e., to all those connection times included in the limits of the time slot, will apply the amount that indicate "price section"; "V", variable, i.e. the amount is calculated multiplying the minutes of connection by the price indicated in "price section". Finally, "M", whose meaning is that the amount associated with the time slot will be applied only in the first round. At least must be defined a time slot

and all the elements defined in the section are required.

- 2. Day on offer: Element that is used to identify possible bargain days. Consists of: "day": day in which is applied the offer, and "discount": discount to apply in the final amount to pay for the user. "Discount" allows integer numbers, in a range from 1 to 99. That element is not required, but when this element is defined, then, "day" and "discount", are required.
- 3. Season: Element that is used to offer some hours with a fixed price. It consists of "hours": integer numbers, no more than 24 and "money": decimal and positive number. That element is not required, but when this element is defined, then "hours" and "money" are required.

These tables show some valid examples of xml, according to the structure described by the DTD:

```
<?xml version="1.0" encoding="UTF-8"?>
<!DOCTYPE prices SYSTEM "C:\cyber\prices.dtd">
<prices>
  <section lower_index="0" upper_index="5"
  price_section="0.5" type_billing="M"/>
  <section lower_index="5" upper_index="15"
  price_section="0.75" type_billing="V"/>
  <section lower_index="15" upper_index="30"
  price_section="1.25" type_billing="F"/>
 <section lower_index="30" upper_index="60"
  price_section="2" type_billing="F"/>
  <day_on_offer day="Monday" discount="20"/>
 <day_on_offer day="SATURDAY" discount="30"/>
  <season hours="3" money="5"/>
  <season hours="5" money="8"/>
</prices>
```
Table 1.2: Example1 XML Ok

```
<?xml version="1.0" encoding="UTF-8"?>
<!DOCTYPE prices SYSTEM "C:\cyber\prices.dtd">
<prices>
  <section lower_index="0" upper_index="5"
  price_section="0.5" type_billing="M"/>
  <section lower_index="5" upper_index="15"
  price_section="0.75" type_billing="V"/>
 <section lower_index="15" upper_index="30"
  price_section="1.25" type_billing="F"/>
  <section lower_index="30" upper_index="60"
  price_section="2" type_billing="F"/>
</prices>
```
Table 1.3: Example2 XML Ok

# <span id="page-7-0"></span>2. ACTIVATION FEES' FILE

Once created the file of rates, it's necessary to be activated. For this, must be select the file created through the menu: Accounting−>Prices and select the file made.

<span id="page-7-1"></span>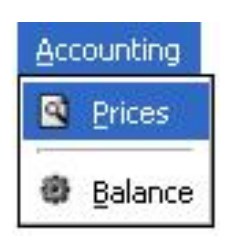

Figure 2.1: Accounting Menu

## 3. SENDING'S CONFIGURATION

<span id="page-8-0"></span>For carrying out the sending´s files where they are stored the connections is necessary to run "config.bat" in Windows or in case of using Linux, writing to the console "config.sh".

Once set up, will ask for some questions to make the configuration file called "config\_client.txt".

- Path where the files are placed. The User will put the path where the Cyber is running.
- Files' name to send. It will be necessary to write "billing" to send information recorded by the Cyber-coffe.
- Periodicity of sending in seconds.
- Information about the servers:
	- Server's Name.
	- Connection Port.
	- Destination's user name.
- Information about the SMTP mail servers:
	- SMTP server name.
	- Email Address from.
	- Email Address to.
- Confirm setup test.

You can provide the number of servers that you wish, for each kind of sending. The transfer was carried out to all servers provided in the configuration file.